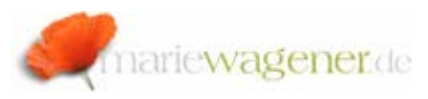

## NOTE JUNE 2007

## *The evaluation of the SysLog – SM21*

The SysLog is an acronym for "System Logging".

Selected events and problems within a SAP® system are generally logged.

The information ar written into textfiles that are saved on the operation system level. The exact location can be identified with the help of the system parameter *DIR\_LOGGING*.

Call the transaction **SA38**, and enter the repoprt name **RSPFPAR**, push the key *F8*.

Enter the parameter name, and activate the execution via *F8*.

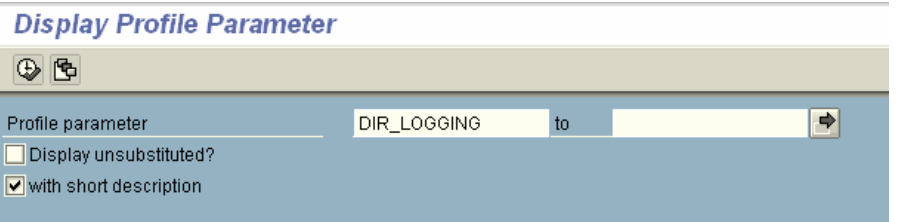

The name of the local file can be identified with the help of the parameter *rslg/local/file*.

The cross-client information are written sequentially into this file until the maximum file size is reached. The size is controlled via the parameter *rslg/max\_diskspace/local.*  When the maximum limit is reached a new file will be created, and the old file will be saved as copy. This copy can be identified with the help of the parameter *rslg/local/old\_file.* 

SAP® only saves one copy at a time. That means if the new file has reached the maximum size, it will be saved as a copy, and with this, the former copy will be overwritten.

A system log is written for every instance. If you run on multiple instances you have to make sure that you look up all corresponding log information. UNIX systems allow a central logging in that way, that the locally safed information can be send to a central instance [parameter *rslg/central/file*].

For evaluation of the records, please call the transaction **SM21** [the report RSLG0001 can be used as equivalent].

To check all remote instances at the same time [which is to be preferred due to efficiency] you have to select the menu path: *System log – Choose - All remote system logs* 

Select then the menu path: *Edit – Expert mode.* 

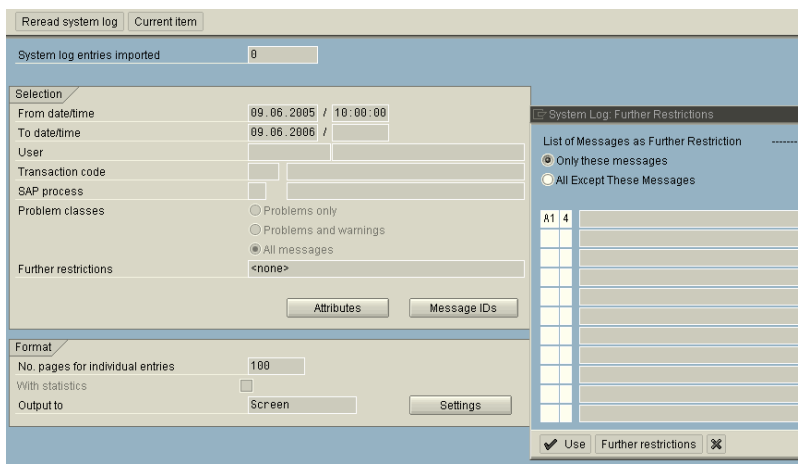

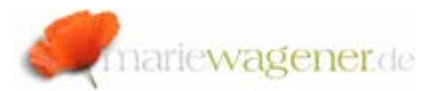

You can modify the layout via the menu path *Goto – Layout*:

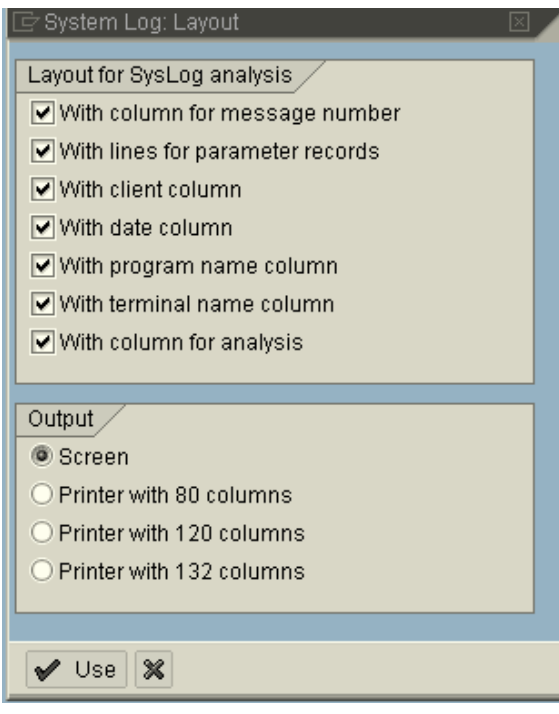

The required authorizations for the evaluation are

S\_TCODE with TCD value SM21 S\_ADMI\_FCD with S\_ADMI\_FCD value SM21 The following events, and messages are important for audit and security reviews, and can be selected via the integrated button Message IDs.

## **System Log: Further Restrictions**

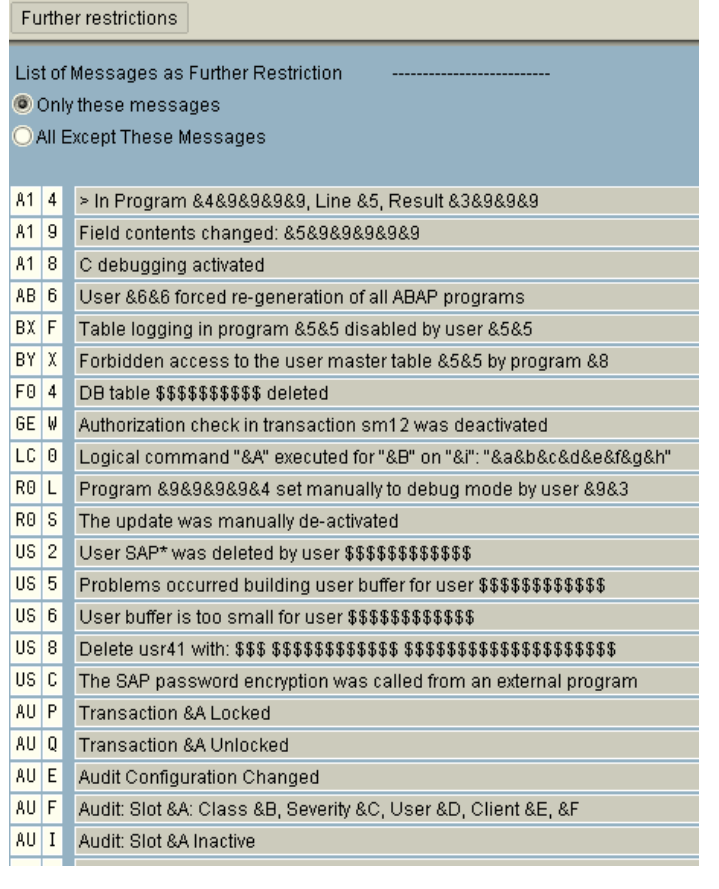

You can get the full scope of possible entries by calling the table **TSL1D** via transaction **SE16N**.

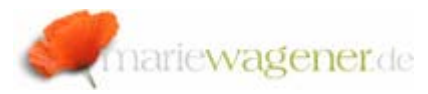

*A19* allows to review if a field content was changed in debug mode e.g., which is not allowed in a production environment. Together with the entries in A14 you can even evaluate with which program, and which line.

With *BXF* you can see if the table logging was deactivated in a program by a user.

*GEW* shows if the authorization check for the lock management via **SM12** was deactivated.

*LC0* displays if a user has executed logical os commands.

*F04* provides the information about deletion of DB tables.

*R0L* allows you to see if a program was set to debug mode by a user.

*R0S* displays manually inactivation of the update, *R0T* the manual activation, and *R0U* shows if an update request was deleted. With *R0W* you can see if a terminated update was reposted. With *R0Y* you can show that terminated updates were diyplayed with SM13. And *R65* shows, that an update was terminated.

*US2* shows if the user SAP\* was deleted, and by whom.

*AUP* which transaction was locked, and with AUQ you can also see if, and which transaction was unlocked.

With *AUE* to *AUI* you can keep track of changes to the audit configurations of the Security Audit Log.

In the log, you can call the detail view via double click onto a selected entry.

## Important note:

Please make sure that the access to the log files on the os level is restricted, and that the files are properly protected against unathorized manipulations, or even deletion.